#### **I. Приветственная страница сайта**

- 1. Сам сайт одностраничный с разделом Вход в Личный кабинет( как у https://rko-group.ru/)
- В ЛК необходимо пройти регистрацию(модерацию админом) и далее через ЛК подавать заявки на РКО.
- В Качестве партнера зарегист<u>р</u>ироваться может: ФЛ*,* ООО*,* ИП (У каждой ОПФ <mark>разные документы для проверки</mark> (список можно взять у аналогов (в т.ч. Делобанк)
- Логин и пароль должен запоминаться (чтобы постоянно его не вводить)
- Идеально сделать адаптивную версию для планшетов и смартфонов (Вебью)
- Логин и пароль создает сам партнера. Мы предоставляем доступ с «нулевым доступом». Полноценный доступ будет после прохождения проверки
- Восстановление пароля по по e-mail (оценить опцию входа по СМС)
- При регистрации проверяем введенный телефон(отправляем смс или автоматический дозвон и после этого партнер вводит последние 4 цифры номера телефона с которого звонили)

2. На главной странице сайта должна быть информация:

-Почему с нами нужно и выгодно сотрудничать! Все наши преимущества(как у https://rko-group.ru/)

-по цифрам: сколько счетов было открыто через нас, сколько у нас действующих партнеров, средние доходы в мес. на 1го партнера

-Стать партнером

- Контакты
- Информация о банках партнера
- Документы согласно законодательству
- 3. Сделать виджит: чат поддержки(на сайте и в ЛК партнера) (опционально оценить)
- 4**. Добавить функцию оценки нас на первую страницу и лк**

# **I. Приветственная страница сайта** В момент в общество в общество в общество в общество в общество в общество в  $\mathsf B$  момент

Стартовая страница: Вход в ЛК

Вход в ЛК возможен:

- 1. По электронной почте
- 2. По мобильному телефону

«Забыли пароль?» работает как стандартное восстановление.

Регистрация высвечивает стандартную форму, которая генерирует письмо с заполненными данными на e-mail. Поля для заполнения:

- Имя
- Номер телефона
- E-mail
- Название компании
- Примечание

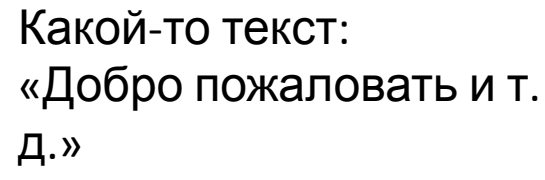

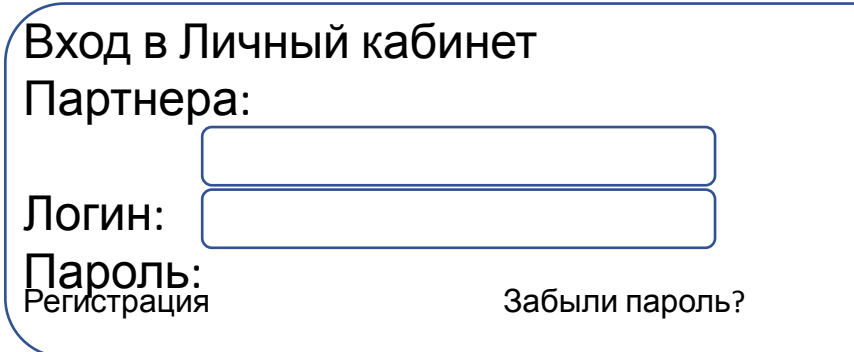

Пользовательское соглашение Копирайт и сведение о ЮЛ

регистрации пользователь дает согласие на оферту, обработку перс.данных, пользовательское соглашение и пр. После регистрации предоставляется 0 доступ с сообщением о модерации. После подтверждения Администратора в своем ЛК, предоставляется полноценный доступ, приходит автоматическое письмо пользователю об этом.

## **II. Личный кабинет**

Существует 2 типа пользователей:

- 1. Партнер
- 2. Администратор

Кабинет Партнера.

Партнер видит в своем кабинете:

- 1. Доступные для продаж продукты (до 50 шт.)
- 2. Фильтры для подбора продукта
- 3. Кнопки сортировки продуктов по нескольким критериям
- 4. У каждого продукта должна быть кнопка «оформить», регистрирующая заявку в системе
- 5. Модуль отчетов, которые транслируют статусы заявок.

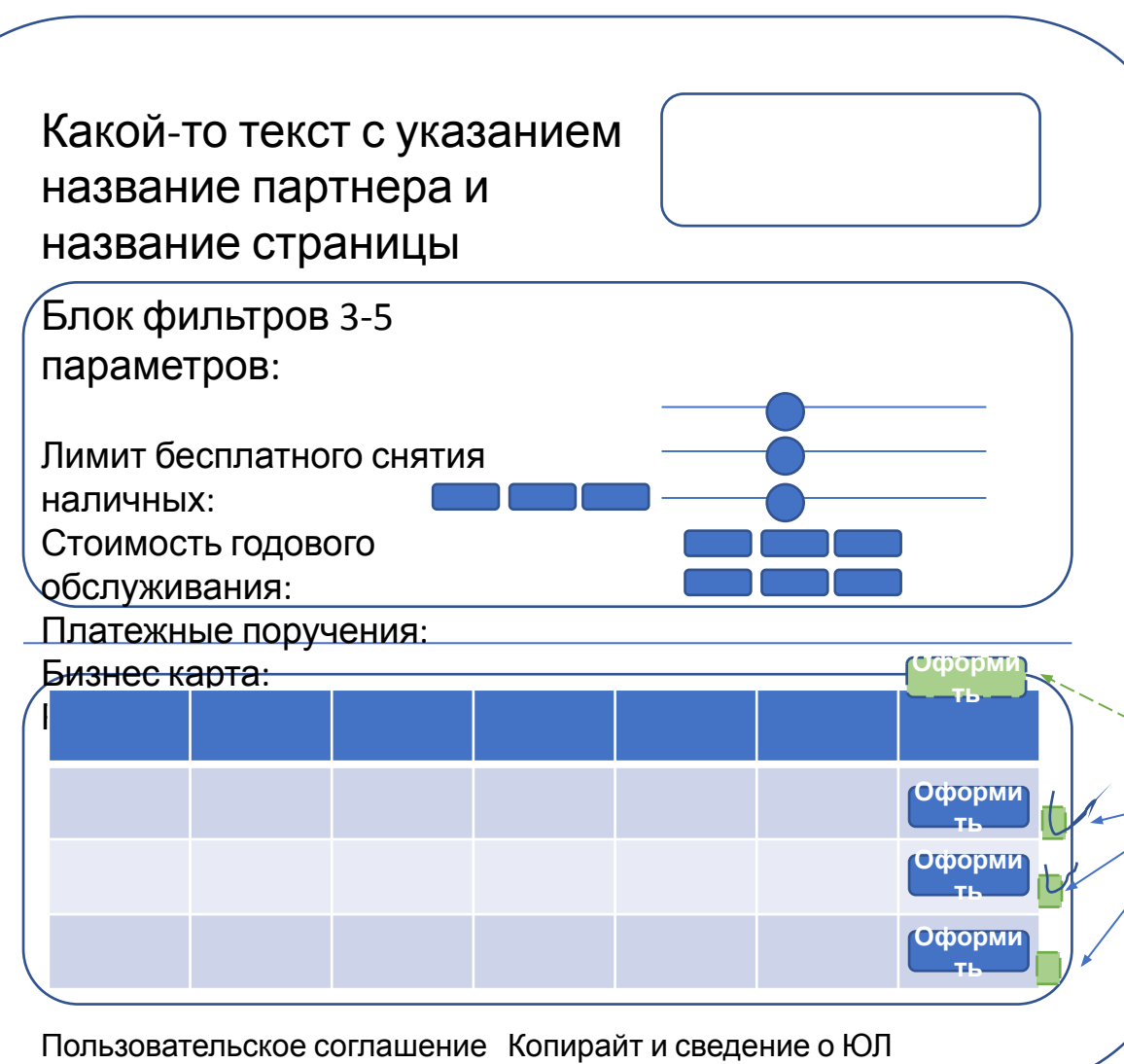

Фильтры:

Каждый фильтр имеет 3 вариант выбора:

- 1. Ползунок для выбора значения, с возможностью задать максимальное и минимальное значение.
- 2. Несколько фиксированных вариантов для выбора
- 3. Комбинированный Ползунок+Кнопки

#### Продукты:

Представлены в виде таблицы с возможность сортировки по столбцам. И активной кнопкой оформить продукт.

Также вверху клиенту доступна кнопка «Отче<mark>После кнопки</mark> «оформить» заполняем 7 полей для Лида. саму форму вывести сверху перед продуктами (или в бок или вниз) и затем галочкой отмечать те продукты (банки) куда направить и затем кнопку «направить» нажать

Личный кабинет Партнера продолжение:

При нажатии кнопки «оформить». Открывается всплывающее окно с формой для заполнения ЛИДа. Набор полей около 5 шт. Поля должны иметь маски для заполнения и иметь свойства «обязательное»/ «необязательное».

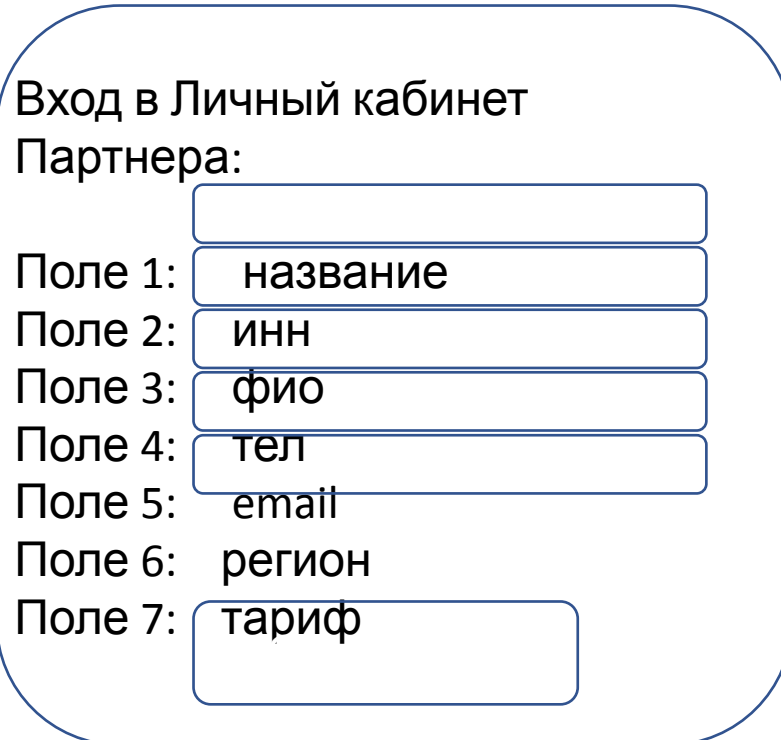

При переходе на страницу «отчеты» партнер видит все заявки в табличном виде. Все новые заявки автоматически попадают в этот список со статусом «Заявка отправлена». Дальнейшие статусы меняет администратор вручную.

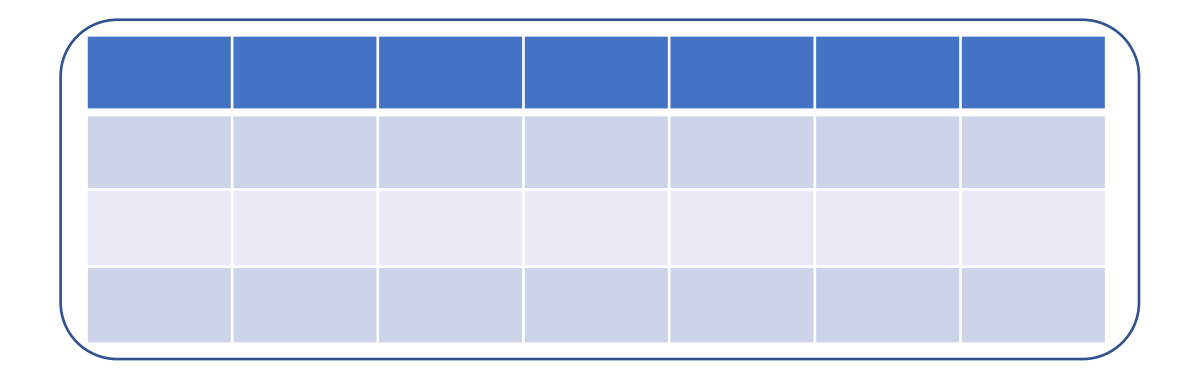

## **II. Личный кабинет Партнера**

- 1. Есть возможность оформить только РКО
- 2. При входе в ЛК необходимо отображать: наименование партнера+ ИНН
- 3. Необходимо указывать наш номер поддержки+ чат поддержки(номер поддержки обязательно должен быть 8800)
- 4. В ЛК Должны быть разделы с наполнением:
- где размещаются актуальные тарифы(о тарифах просто(пример ДелоБанк) и официальные+ документы для откр. Счета(просто и официально), КП от банков, Акции, Обучалка (расчеты премии(калькулятор, порядок взаимодействия с партнерами), Золотые правила обслуживания в банке(минимизация блокировок по 115-ФЗ)
- Раздел финансы: отчет по итогам месяца за продажи и сколько денег получит агент. Данный отчет он должен акцептовать раз в месяц (подписать) или сообщить, что ок.
- Раздел Профиль: Реквизиты клиента/компании + банковские реквизиты, которые должен заполнить агент для получения ЗП+ указать платится ли НДС?
- Раздел заявки: непосредственно заполняет заявку РКО (предварительно указав свои потребности)
- Раздел FAQ
- Раздел новости

#### **II. Личный кабинет Партнера. Подача заявки**

Подача заявки на РКО:

- Параметры для подачи заявки, чтобы мы подобрали для Вас лучшее предложение (Можно: важно/ средне/неважно):
- Наибольшая премия
- Самый дешевый тариф
- Лояльный фин. Мониторинг( увеличенное время обслуживания счета)
- Быстрое открытие
- Лояльное открытие счета(т.е. открывают всем)
- Льготные тарифы на вывод денег и большие лимиты( на ФЛ или снятие наличных)
- Акции

-Поля для заполнения : банк, тариф, ИНН, ОГРН/ОГРНИП, КПП, ФИО Контактного лица, телефон, e-mail, Город

-При наведение на банк у которого стоит «\*» указывать доп. Инфу( как у https://rko-group.ru)

-При оформлении заявки,на телефон контактного лица, отправлять проверочную смс на телефон (минимизация фрода)

-Указывать комиссию за открытый счет при подаче заявки(как это есть в https://tarify-rko.ru/)+если есть условия доплат за активный счет или просто оплата только за активный счет(указывать критерии активности счета)

-Указывать статус заявки+ премию после открытии счета

- Ставить галочку, что партнер взял согласие с клиента(т.к. банк может его запросить и если не предоставит, то оплаты не будет есть в https://tarify-rko.ru/)

#### Личный кабинет Администратора:

Функционал состоит из 2-х частей:

- 1. Администрирование карточек продуктов: создание, удаление, редактирование
- 2. Управление списком заявок: корректировки статусов, корректировки данных заявок, управление списком статусов.
	- 3. Раздел статистика:
	- список всех партнеров+ статистика по партнерам (кол-во поданных заявок и др., воронки продаж), можно выгрузить в Эксель.

4.Возможность отправлять на согласование акты сверки, согласовывать и отправлять в бухгалтерию(после согласования с партнером).

Если есть вопросы. 89653151660, Игорь

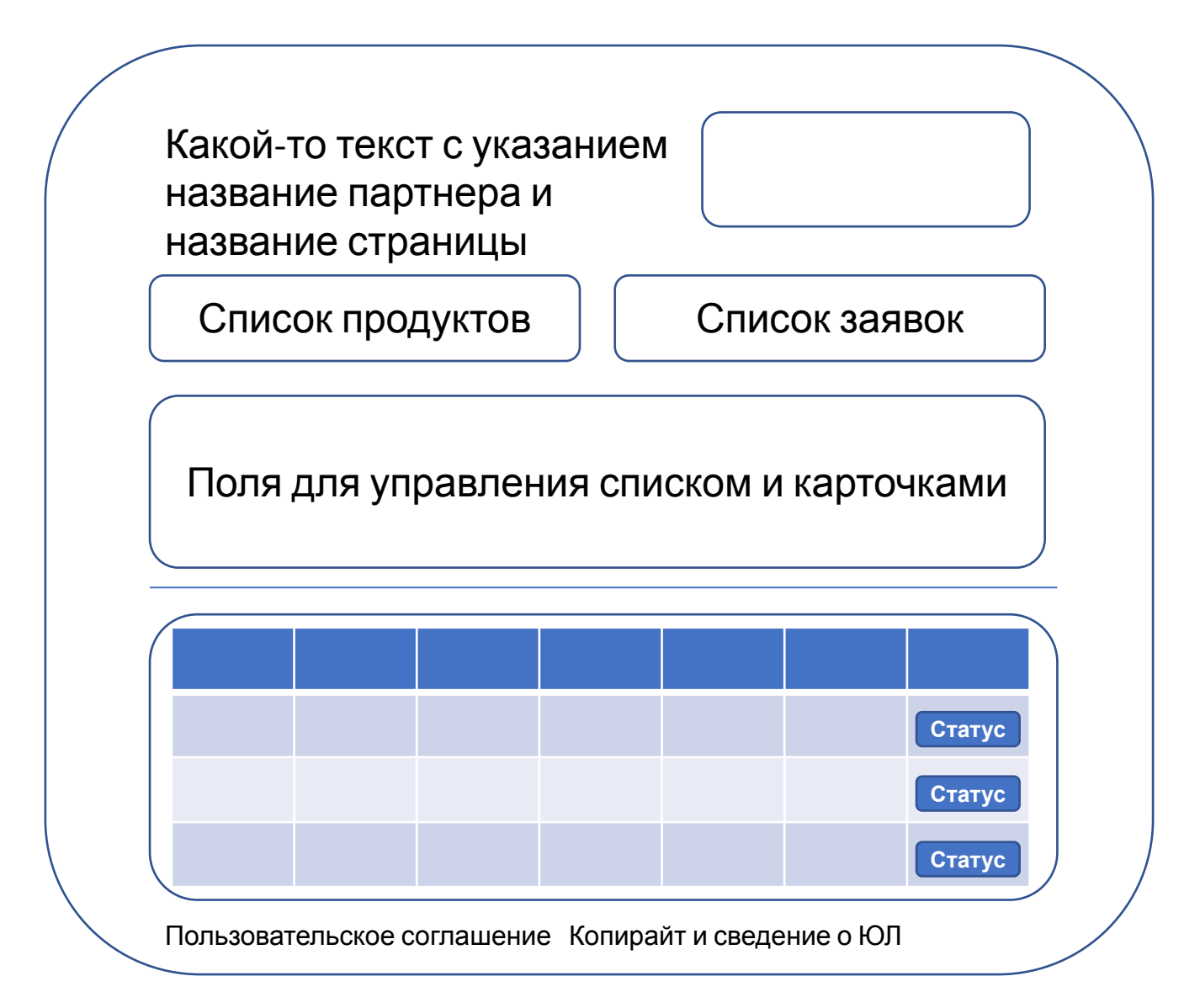

# Дополнения/доработки

- Добавить функционал «Оцени нас»
- Сочетание инфографики фото background а ля как в Точке или ДелоБанк
- Отключать выбранные Банки от выбранных Партнеров
- Блокировать партнеров (лишать доступа)
- Чат с партнерами
- Логином должна быть электронная почта, которую необходимо подтвердить т.к. на данную почту будет приходить отчет по выплатам
- В заявке предусмотреть возможность выбрать оплату на 3,6,12 мес(аванс)- можно просто зафиксировать и оставить на потом
- Когда партнер должен прикрепить документы+ предоставить сканы(паспорта)? В короткой заявке этого нет
- Сменить салатовый цвет….
- Закрепить форму заполнения «стать партнером» во время скрола
- Добавить калькулятор для расчета дохода партнера с пред заполненными цифрами, которые выводят на 150 тыс.руб
- Хранить информацию о подтверждении согласии с офертой, использовании перс.данных, загружаемые файлы партнера например сканы паспорта итд